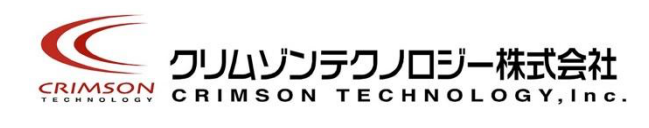

# Voidol RVC モード ユーザーガイド

目次

[1. はじめに](#page-1-0) [\(1\) 商標について](#page-1-1) [\(2\) ご使⽤にあたってのお願い](#page-1-2) (3) RVC [モード推奨動作環境](#page-2-0)

2. RVC [モードを使う](#page-2-1) (1) [オーディオ環境設定](#page-2-2)  $\overline{(2)$  RVC モードの基本的な操作方法 (3) 当社以外の汎用 RVC ボイスモデルの追加方法

[3. トラブルシューティング](#page-5-0)

4. サポートについて

### 1. はじめに

本ソフトウエアを企業様にてご利用いただく場合、別途「商用ライセンス契約」が必要です。 利用規約にも記載しております。

お問い合わせは、こちらのページからお願いいたします。https://crimsontech.jp/rcvoice\_sales/

<span id="page-1-0"></span>(1)商標について

・Voidol はクリムゾンテクノロジー株式会社の登録商標です。

・Voidol の声質変換で⽤いられているリアチェンはクリムゾンテクノロジー株式会社の登録商標です。

・その他記載された会社名、製品名等は、各社の登録商標または商標です。

<span id="page-1-1"></span>(2)ご使⽤にあたってのお願い

・本書に記載された製品および仕様は、製品の改良などのために予告なしに変更することがあります。

・また、本書の内容に関しては万全を期して作成いたしましたが、万⼀誤り・お気付きの点がございました ら、こちらの連絡フォーム[\(https://crimsontech.jp/about-us/contact/\)](https://crimsontech.jp/about-us/contact/)へご連絡いただけますようお願いい たします。

·Voidol を使用した結果の影響につきましては、上記項目に関わらず責任を負いかねますのでご了承くださ い。

<span id="page-1-2"></span>(3)RVC モード推奨動作環境

CPU: インテル® Core™ i7-9750H プロセッサー以上

メモリ: 16GB 以上

GPU: NVIDIA® GeForce® GTX 1650 ビデオ RAM 4GB GDDR5 以上

ハードディスク: 10GB 以上の空き容量(SSD 推奨)

※オーディオインターフェイスを使用せず内蔵のスピーカー・マイクを使用する場合

オーディオインターフェイスを使用せず、内蔵のスピーカーやマイクを使用して Voidol を使用することも 可能ですが、ハウリングが起こり不快なノイズが発⽣しないよう、必ずイヤホンまたはヘッドホンをつなげ た状態でご使⽤ください。

# <span id="page-2-0"></span>2. RVC モードを使う

この章では、実際に RVC モードの声質変換を使用する方法について説明します。 本章の構成は下記の通りです。

#### [\(1\)オーディオ環境設定](#page-2-2)

(2)RVC モードの基本的な操作方法 (3)当社以外の汎用 RVC ボイスモデルの追加方法

### <span id="page-2-1"></span>(1)オーディオ環境設定

RVC モードでのインプットデバイスとモニター用に使用するアウトプットデバイスの設定

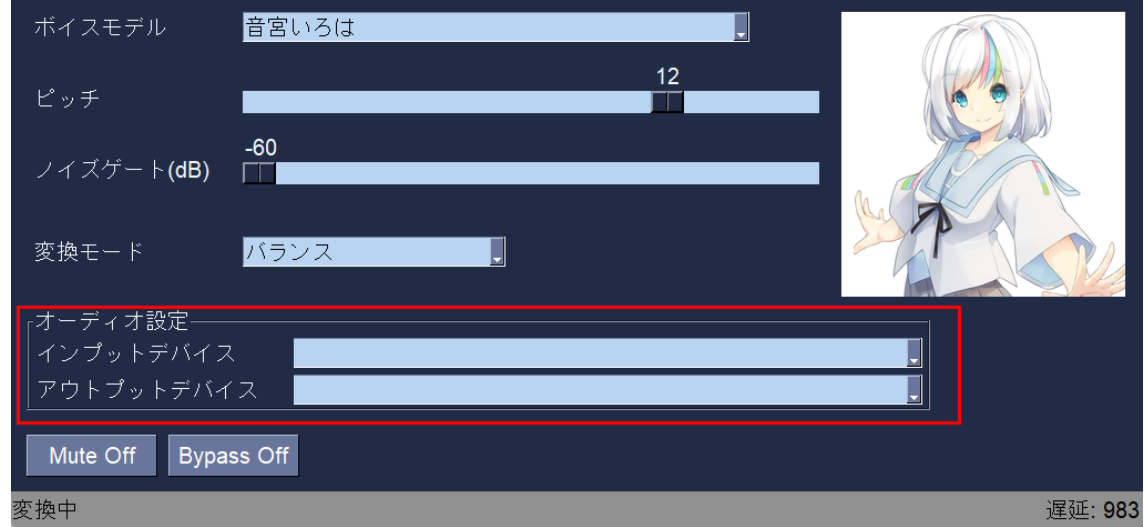

オーディオ設定項目の「インプットデバイス」にご使用のマイクを、「アウトプットデバイス」にご使用 のスピーカー/ヘッドホンを選択してください。

この場合、ハウリングを避けるため必ずヘッドホンを装着し本アプリケーションをご使用ください。 なお、弊社では快適かつ高音質の音声変換を楽しんでいただくため、オーディオインターフェイスとマイ クの併⽤を推奨しています。

### <span id="page-2-3"></span><span id="page-2-2"></span>(2)RVC モードの基本的な操作方法

RVC モードメイン画⾯の、声質変換における主なパラメーターについて順に説明します。

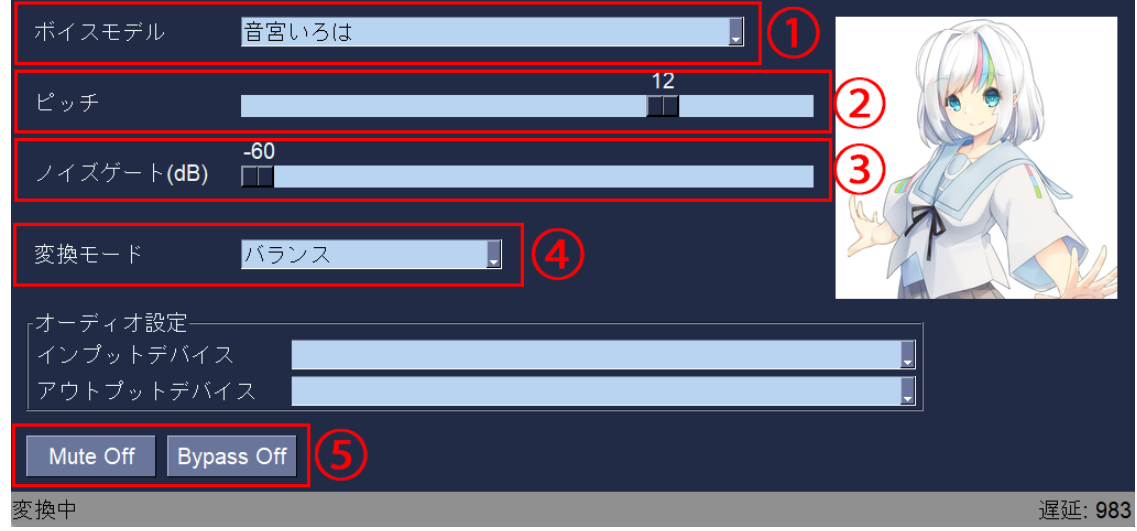

①ボイスモデル

変換先のキャラクターを選択できます

②ピッチ

出力音声の声の高さを調整できます

③ノイズゲート

マイク周辺のノイズを低減することができます

④変換モード

高速変換…変換による声の遅れは少なくなりますが、PC の負荷が高くなり、変換品質が若干低下します。 バランス…変換による声の遅れ、PC の負荷、変換品質それぞれのバランスを取ったモードです。 品質重視…PC の負荷は低くなり、変換品質が向上しますが、変換による声の遅れが大きくなります。

※高速変換モードで音声の途切れやノイズが発生する場合、PC のスペックが不足している可能性がありま す。バランスモードか品質重視モードでお試しください。

⑤ミュート/バイパス

Mute Off…クリックすると Mute On となり出力音声がミュートになります。再度クリックすると Mute Off 状態に戻ります。

Bypass Off…クリックすると変換前の音声が出力されます。再度クリックすると Bypass On 状態に戻りま す。

### <span id="page-3-0"></span>**(3)当社以外の汎⽤ RVC ボイスモデルを追加する**

①下記のフォルダ内にボイスモデルのフォルダを⼿動で追加し、作成したフォルダ内に学習したファイル (.pth と.index)を置いてください。

C:\Users\<user name>\AppData\Roaming\Voidol RVC\Models\※※※(任意のフォルダ名)

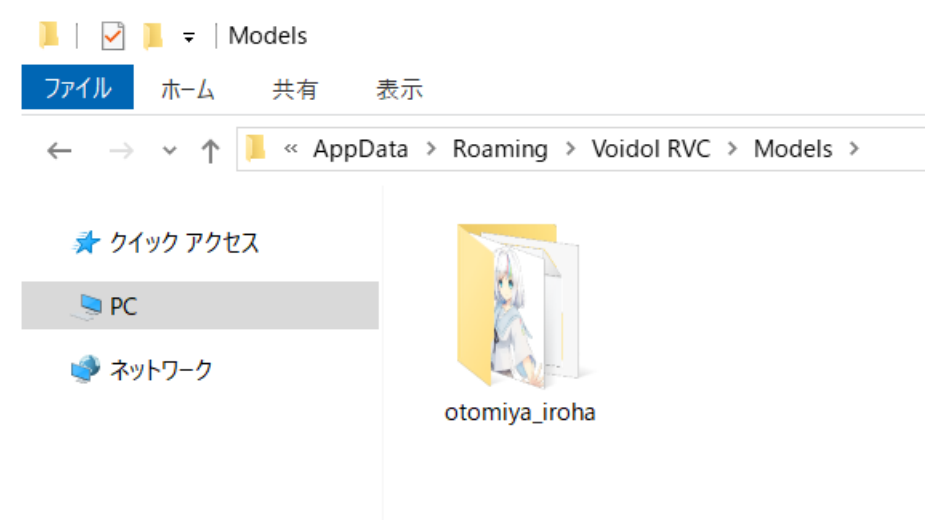

②Windows 標準搭載のメモ帳アプリを開き、下記のような情報を入れてください。 name: "音宮いろは"→アプリ上で表示される名前です。 pth\_file: "otomiya\_iroha.pth" ①で置いた.pth ファイルと同じ名称にしてください。 index\_file: "otomiya\_iroha.index" ①で置いた.index ファイルと同じ名称にしてください。 image\_file: "otomiya\_iroha.png" アプリ上で表示される画像を追加できます。

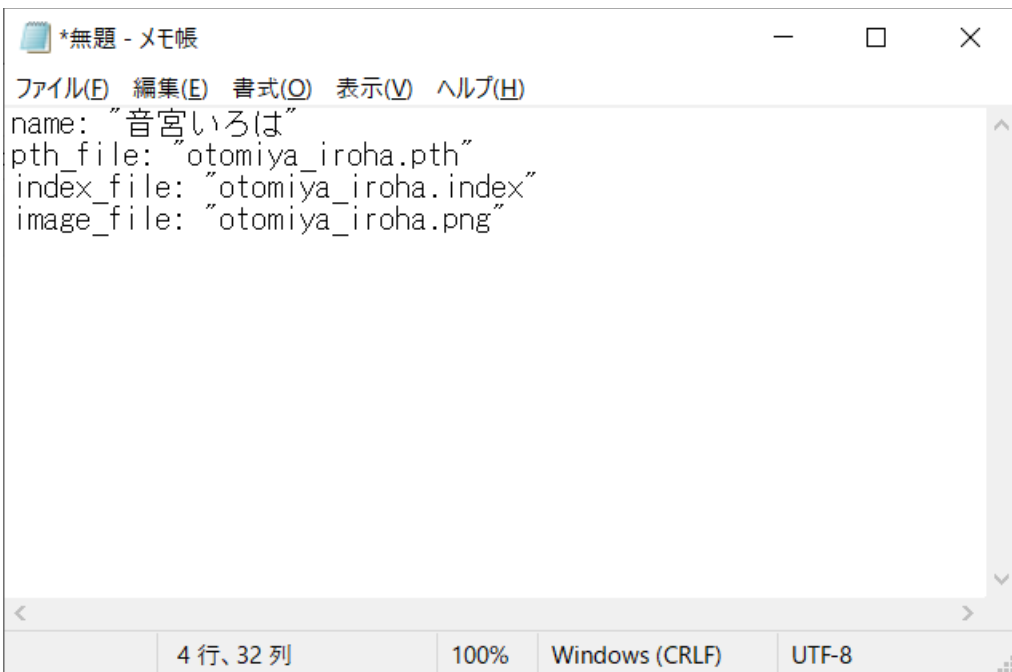

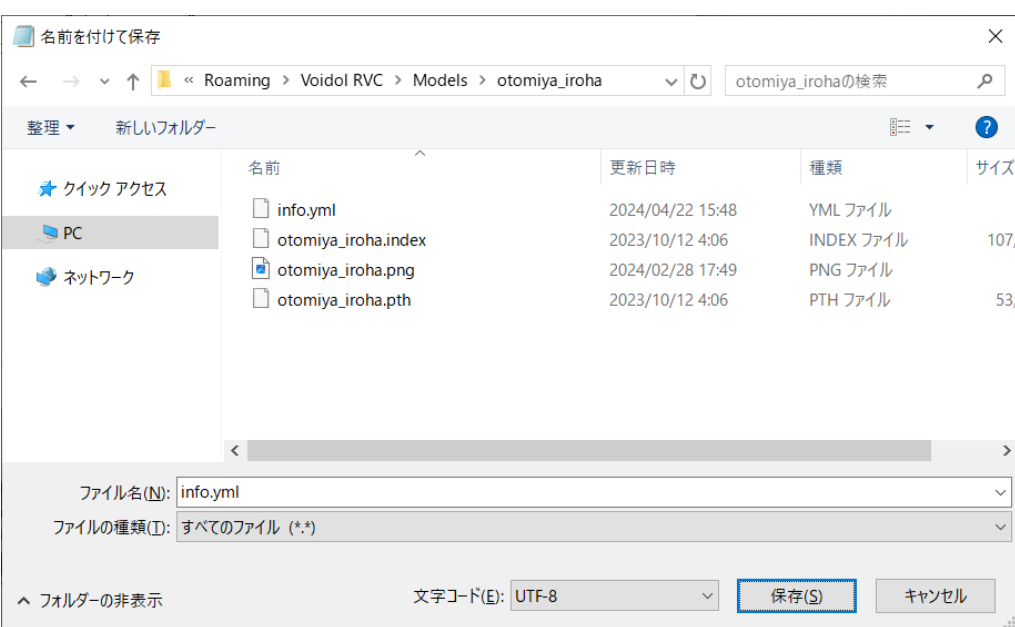

<span id="page-5-1"></span>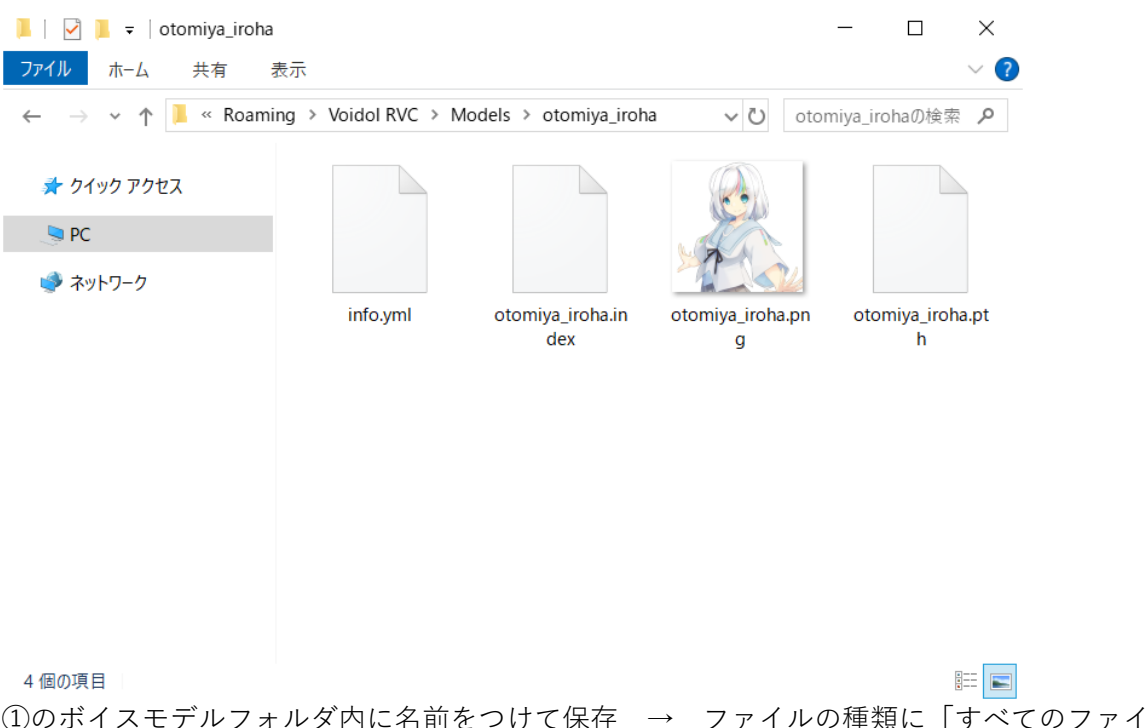

のファイル」を選択 → ファイル名を info.vml に変更 → 文字コードに「UTF-8」を選択 → 保存 その後 RVC モードを再起動してください。

※当社以外の外部の RVC ボイスモデルに関しては、動作保証対象外となります

# 3. トラブルシューティング

#### 1. 変換されずに、元の音声がそのまま出力される

「Bypass On」になっている場合、キャラクターの声に変換されず元の声がそのまま出力されます。オンに なっている時は、「Bypass Off」に切り替え、お試しください。

#### 2. 音が出ない

スピーカーから声が聞こえないときは、「Mute On」になっている可能性があります。オンになっている時 は、「Mute Off」に切り替え、お試しください。

#### 3. 小さい声の時、音が途切れる

ノイズゲートの数値が上がりすぎていると、声のはじめや終わりが不⾃然に途切れることがあります。-60 から徐々に上げて、途切れない設定にしてください。-60 でも変換は動作します。

### 4. 映像系のソフトと同時に使っている際、RVC モードの音が途切れる現象がある。

ご使用の PC のスペックによっては、映像系のソフトなどを利用している際に、システムへの負荷が大きく なり RVC モードの変換品質に影響が出てしまう場合がございます。なるべく PC に負担がかからないよ う、使用していないソフトを全て閉じるなどの対応を行っていただくようお願いします。

# <span id="page-5-0"></span>4. サポートについて

以上を試してみても問題が改善されない場合はこちらの連絡フォーム

[\(https://crimsontech.jp/about-us/contact/\)](https://crimsontech.jp/about-us/contact/)へご連絡ください。

RVC モードの試用版はございません。また、電話、チャット等でのサポートはお受けしてお りませんのでご了承ください。

※仕様は予告なく変更となる場合がございます。予めご了承下さい。

Copyright © 2024 クリムゾンテクノロジー株式会社 All Rights Reserved.

ユーザーガイド作成⽇ 2024/4/22